# **How to Order Your Contact Lenses Online**

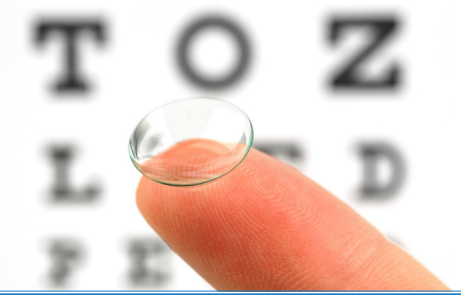

### **Steps to Enroll**

- 1. Log into Yourlens.com
- 2. Click **Order Now**
- 3. **Click to Order** in "My Prescription" section
- 4. Click **Continue Order**
- 5. Select shipping method
- 6. Click **Continue Order**
- 7. Choose your billing address
- 8. Select AutoShip Subscription frequency\*
- 9. Fill-in the credit card information
- 10. Click **Submit Order**
- 11. Check authorization box
- 12. Click **Confirm Payment**
- **\****You will be sent an AutoShip enrollment confirmation*

## **Why Use AutoShip?**

**Convenience** Never run out of contact lenses.

### **Control**

Easily manage your subscription. Enrollment is free and you can cancel anytime.

#### **Flexibility**

Shipping options that fit your needs

- Monthly 12 shipments
- Every 3 Months 4 shipments
- Every 6 months 2 shipments

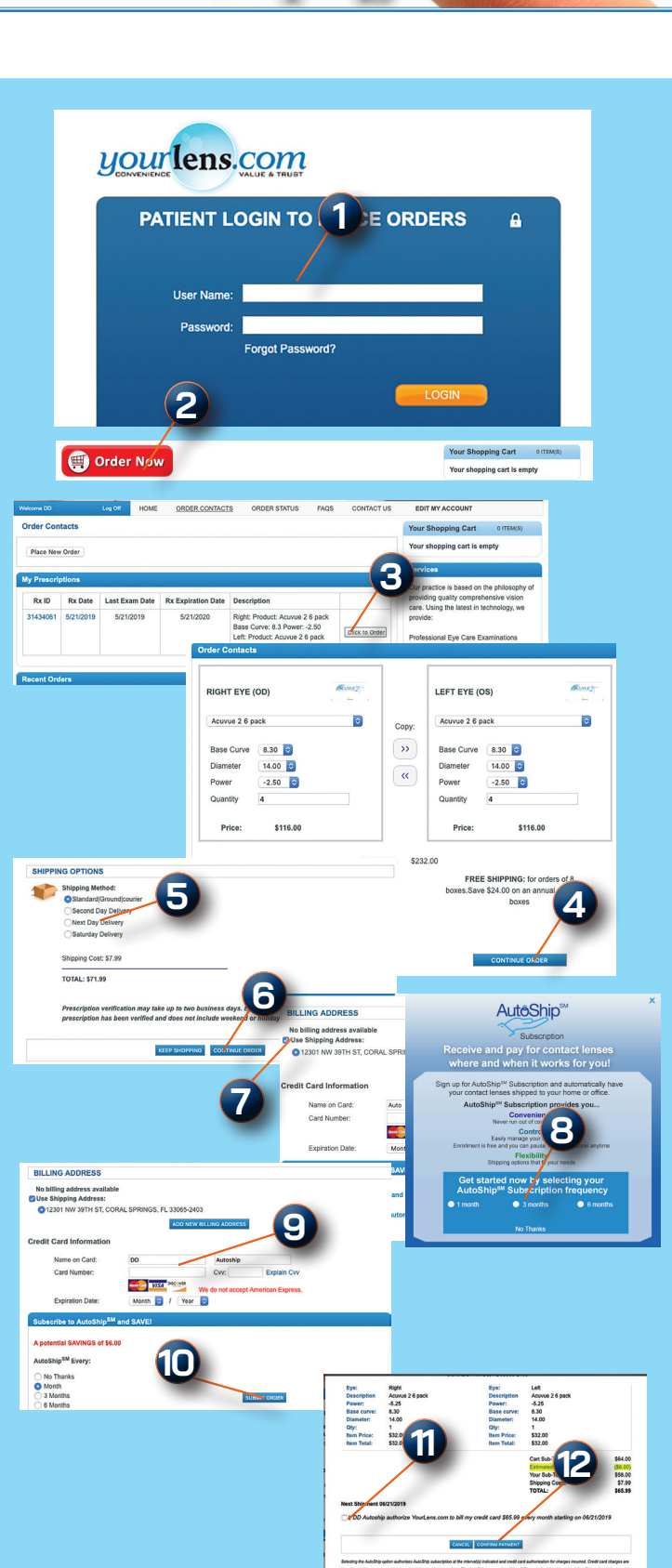